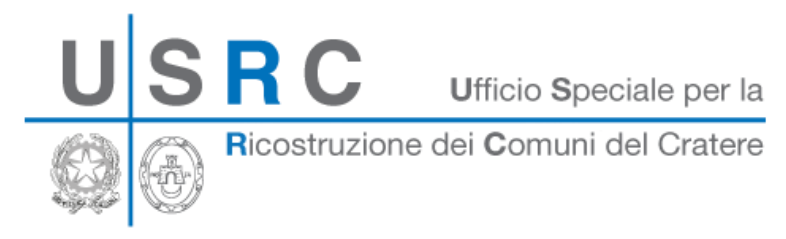

# Ricognizione delle esigenze per la messa in sicurezza degli edifici scolastici danneggiati dal sisma del 6 aprile 2009

GUIDA ALLA COMPILAZIONE

Procedura operativa per la manifestazione dell'esigenza sul portale *Aveianet* del sito istituzionale www.usrc.it

Rev.1.1 - ottobre 2016

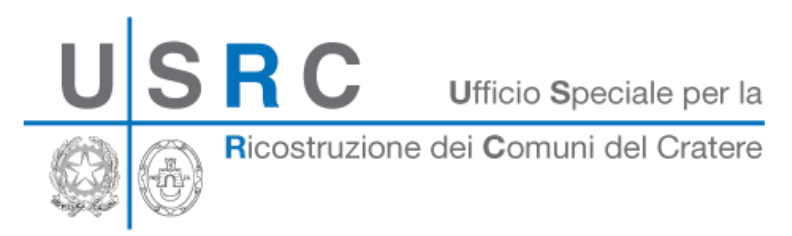

## Sommario

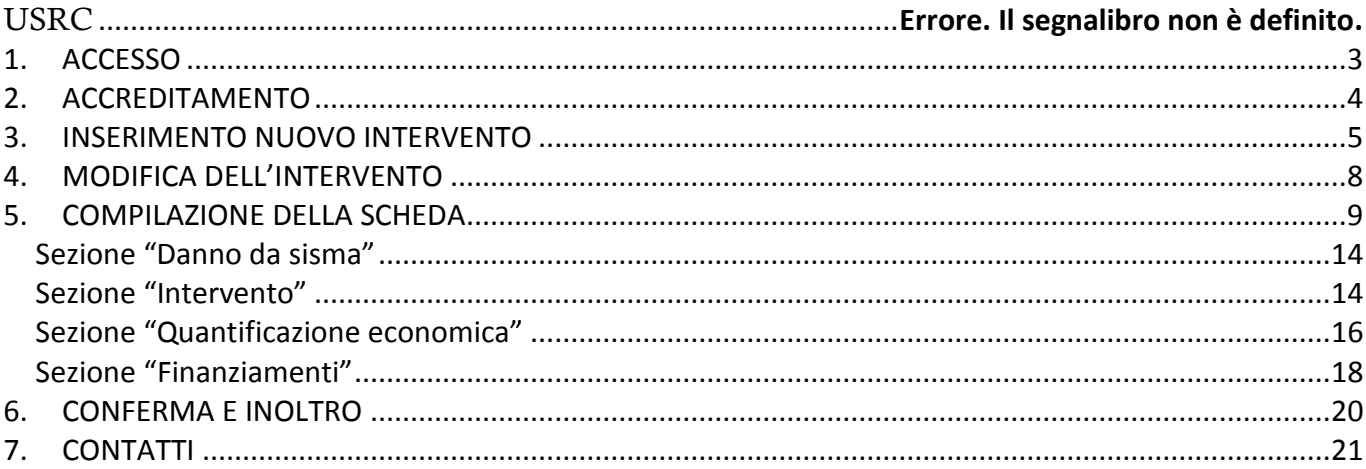

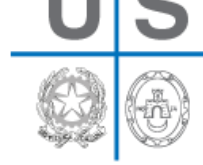

Ricostruzione dei Comuni del Cratere

Questa ricognizione nasce al fine di formulare un quadro completo sull'attuazione degli interventi in materia di edilizia scolastica.

Il format è raggiungibile attraverso la sezione **Aveianet** del sito istituzionale dell0Ufficio Speciale per la Ricostruzione dei Comune del crater[e www.usrc.it.](http://www.usrc.it/)

Si riepiloga, di seguito, la procedura d'accesso e si riportano i campi che l'utente sarà invitato a compilare per manifestare l'esigenza.

#### <span id="page-2-0"></span>**1. ACCESSO**

Il format per la ricognizione delle esigenze per la messa in sicurezza di edifici pubblici ad uso scolastico **danneggiati dagli eventi sismici dell'aprile 2009** è raggiungibile dal sito istituzionale dell'USRC [www.usrc.it](http://www.usrc.it/) Nel sito USRC, dalla piattaforma **Aveianet**, attraverso la sezione **Ricostruzione Edilizia Scolastica** è raggiungibile la schermata d'accesso con credenziali

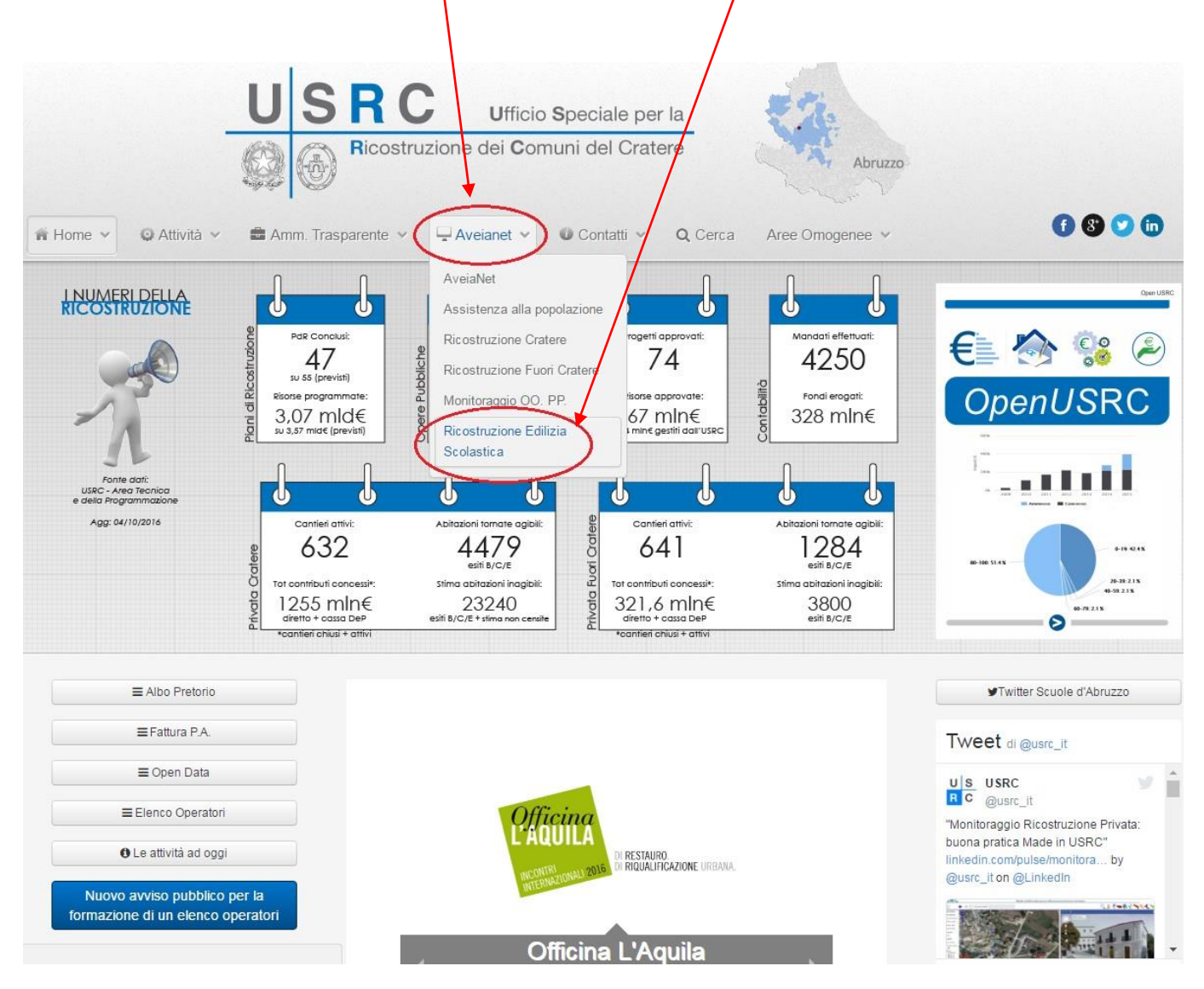

Ricostruzione dei Comuni del Cratere

#### <span id="page-3-0"></span>**2. ACCREDITAMENTO**

Per l'accesso alla sezione **Ricostruzione Edilizia Scolastica** della piattaforma **Aveianet** on line è necessario essere accreditati.

La piattaforma è accessibile attraverso le credenziali *(nome utente e password)* già fornite ai soggetti attuatori per le attività di monitoraggio bimestrale.

Qualora il soggetto attuatore non avesse dette credenziali d'accesso, può farne richiesta compilando i campi dell' apposita sezione.

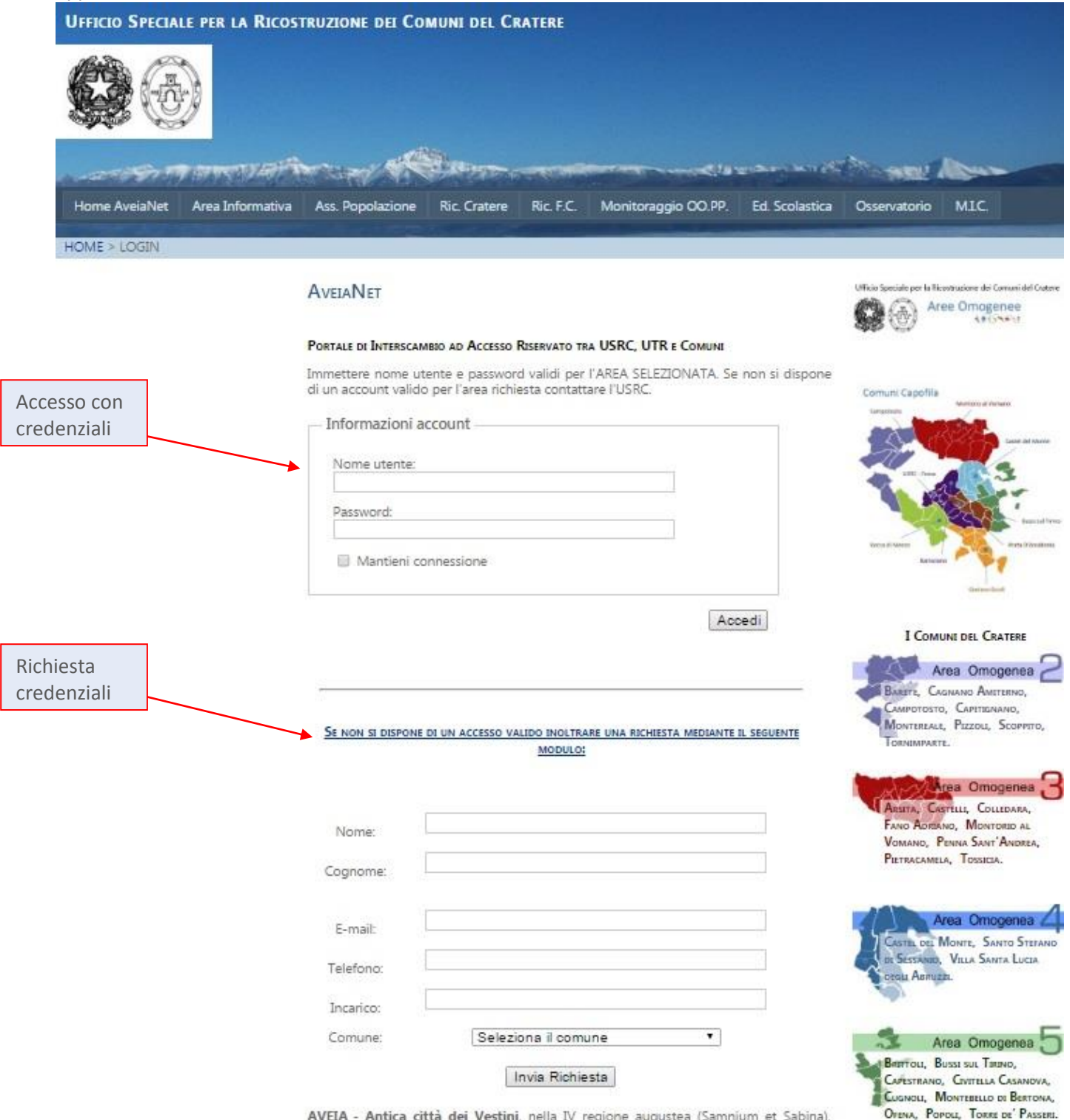

AVEIA - Antica città dei Vestini, nella IV regione augustea (Samnium et Sabina), nell'alta valle dell'Aterno, a circa 12 km. a SE, di Aquila degli Abruzzi, e poco a NE. dell'odierna borgata di Fossa. Per Aveia passava la via Claudia Nova che l'imperatore Claudio costrui nel 47 d. C. per assicurare le comunicazioni della grande via Roma-Adriation mar la conca del Fucino e la hacca valle dell'Atento, con la via Caecilia, che

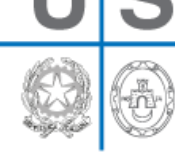

Ricostruzione dei Comuni del Cratere

Inserite le credenziali d'accesso, l'utente potrà visualizzare il soggetto attuatore del quale è il referente o un elenco di soggetti attuatori nel menù a tendina a sinistra (qualora l'utente abbia la gestione del monitoraggio in qualità di referente per più Amministrazioni).

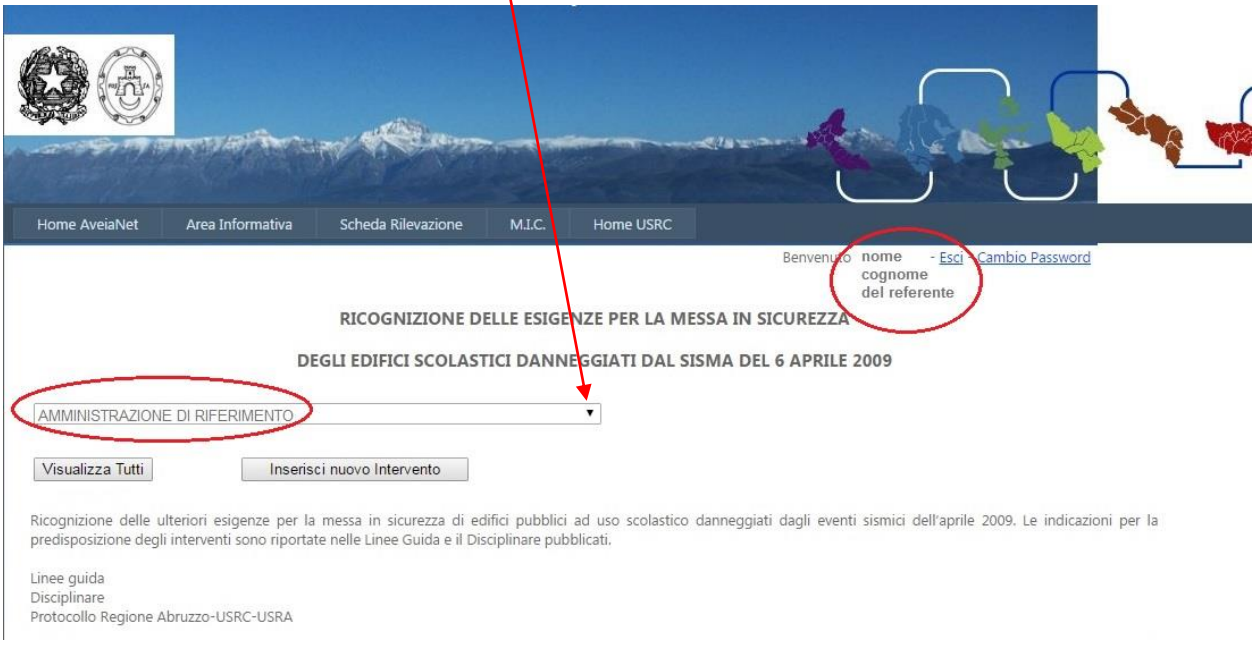

#### <span id="page-4-0"></span>**3. INSERIMENTO NUOVO INTERVENTO**

Da questa pagina è possibile inserire un nuovo intervento da finanziare o aggiornare un precedente inserimento rimasto incompleto. Il format per l'inserimento è raggiungibile attraverso il pulsante <**Inserisci nuovo Intervento**>

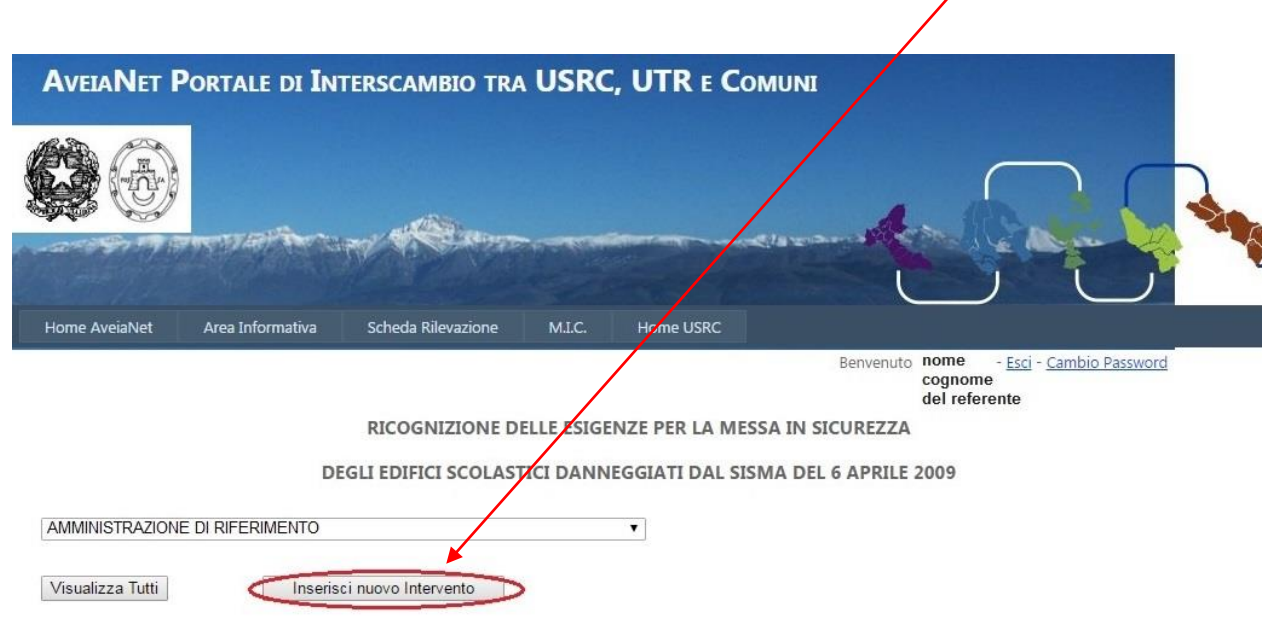

Ricognizione delle ulteriori esigenze per la messa in sicurezza di edifici pubblici ad uso scolastico danneggiati dagli eventi sismici dell'aprile 2009. Le indicazioni per la predisposizione degli interventi sono riportate nelle Linee Guida e il Disciplinare pubblicati.

Linee guida Disciplinare Protocollo Regione Abruzzo-USRC-USRA

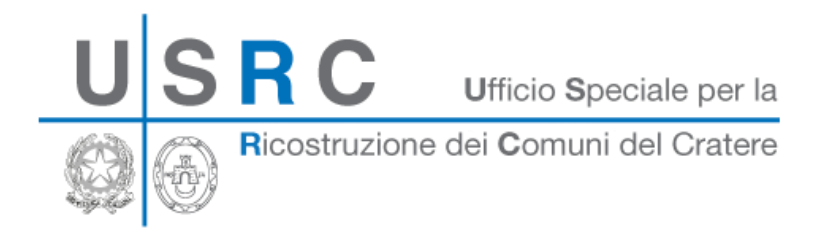

Per d'inserire una nuova scheda d'intervento, il format prevede prioritariamente e obbligatoriamente la compilazione dei primi 9 campi, relativi ai dati del referente e all'identificazione dell'edificio scolastico (nome della scuola o dell'istituto e il suo *Codice Meccanografico)* mentre i rimanenti campi obbligatori potranno, eventualmente, essere caricati successivamente.

Compilati almeno i 9 campi obbligatori e prioritari, sarà possibile salvare l'intervento con il tasto Inserisci (collocato sia in alto a sinistra che in basso a sinistra del format).

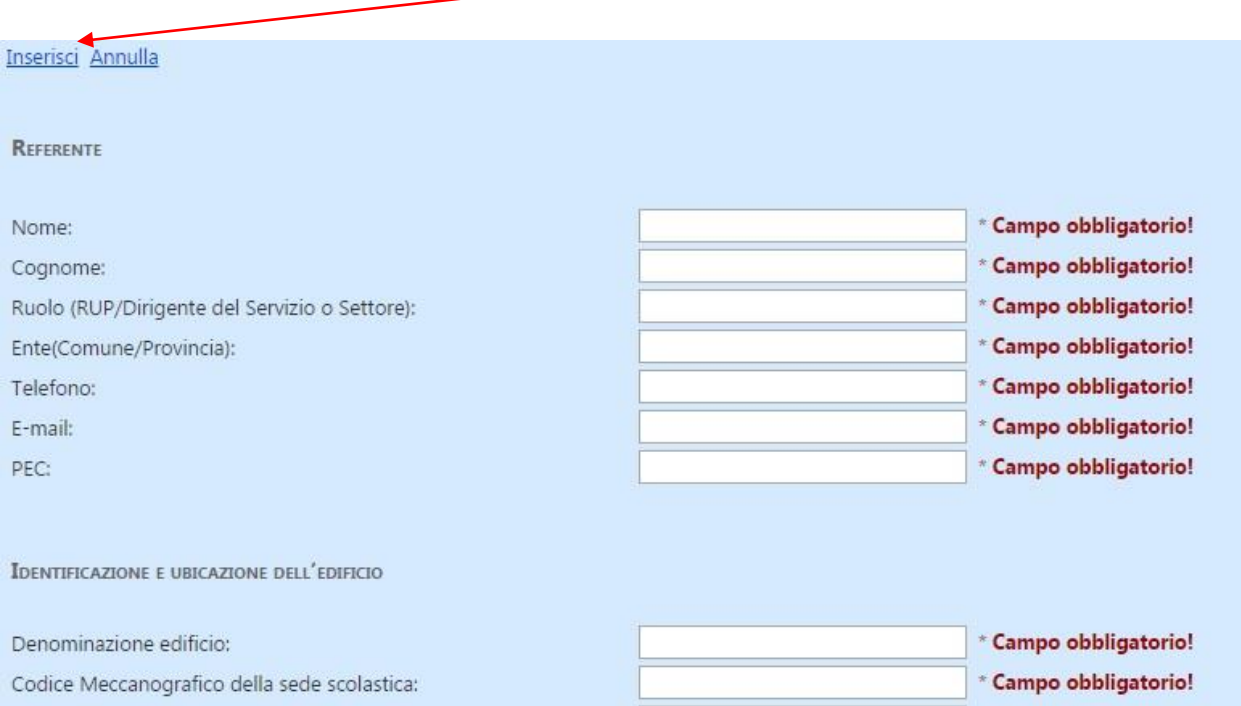

Si potrà completare l'inserimento delle restanti voci, in un secondo tempo, selezionando l'intervento precedentemente salvato nel database (come illustrato al *punto 3*). I campi obbligatori sono contraddistinti con l'asterisco \*. Tali campi dovranno essere TUTTI compilati al fine del completamento della richiesta e l'iter sarà completo quando l'utente avrà generato, stampato e allegato (debitamente firmato) il documento denominato "*ATTESTAZIONE ESIGENZE EDILIZIA SCOLASTICA USRC*", del quale si fornisce di seguito un esempio del frontespizio

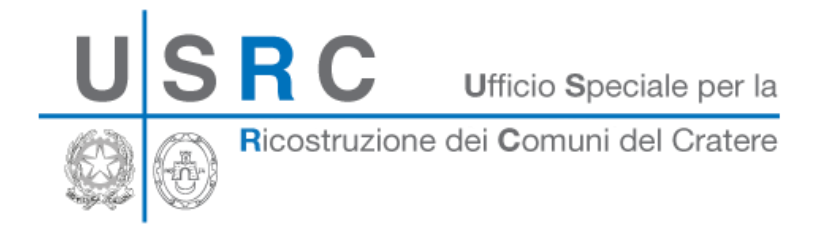

Attestazione esigenze edilizia scolastica **USRC** 

# RICOGNIZIONE DELLE ESIGENZE PER LA MESSA IN SICUREZZA DI EDIFICI PUBBLICI AD USO SCOLASTICO DANNEGGIATI DAGLI **EVENTI SISMICI DELL'APRILE 2009**

AMMINISTRAZIONE DI RIFERIMENTO

Intervento di ricostruzione scuola media di prova

II/la Sottoscritto/a:

Nome Cognome Ruolo Tel Email **PEC** 

Mario **ROSSI** Dirigente Settore LL.PP. 123456 mario@rossi.ente mrossi@pec.amm.aut

**DICHIARA** 

sotto la propria personale responsabilità, la veridicità e la correttezza dei dati inseriti nel sistema online e di seguito riportati:

#### Identificazione e ubicazione dell'edificio

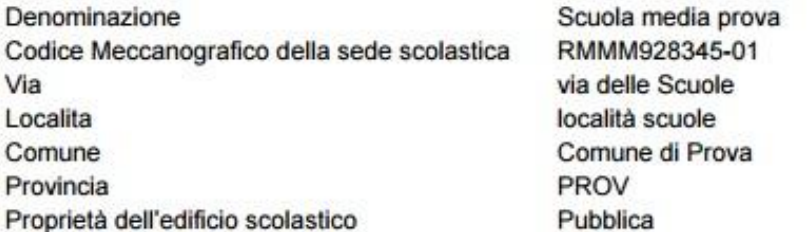

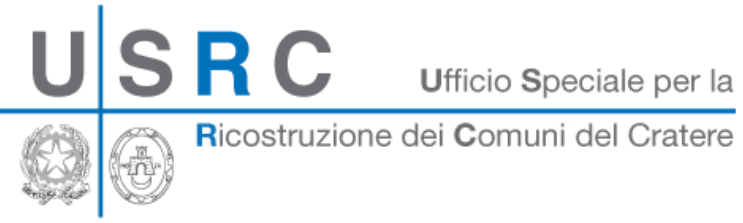

#### <span id="page-7-0"></span>**4. MODIFICA DELL'INTERVENTO**

Nel caso di interventi già inseriti, ove fosse necessario apportare modifiche, bisogna accedere con le modalità riportate al *punto 1* e procedere attraverso il pulsante <**Visualizza Tutti**>. Verrà visualizzato l'elenco degli interventi precedentemente inseriti.

Sarà possibile selezionare l'intervento d'interesse attaverso Seleziona

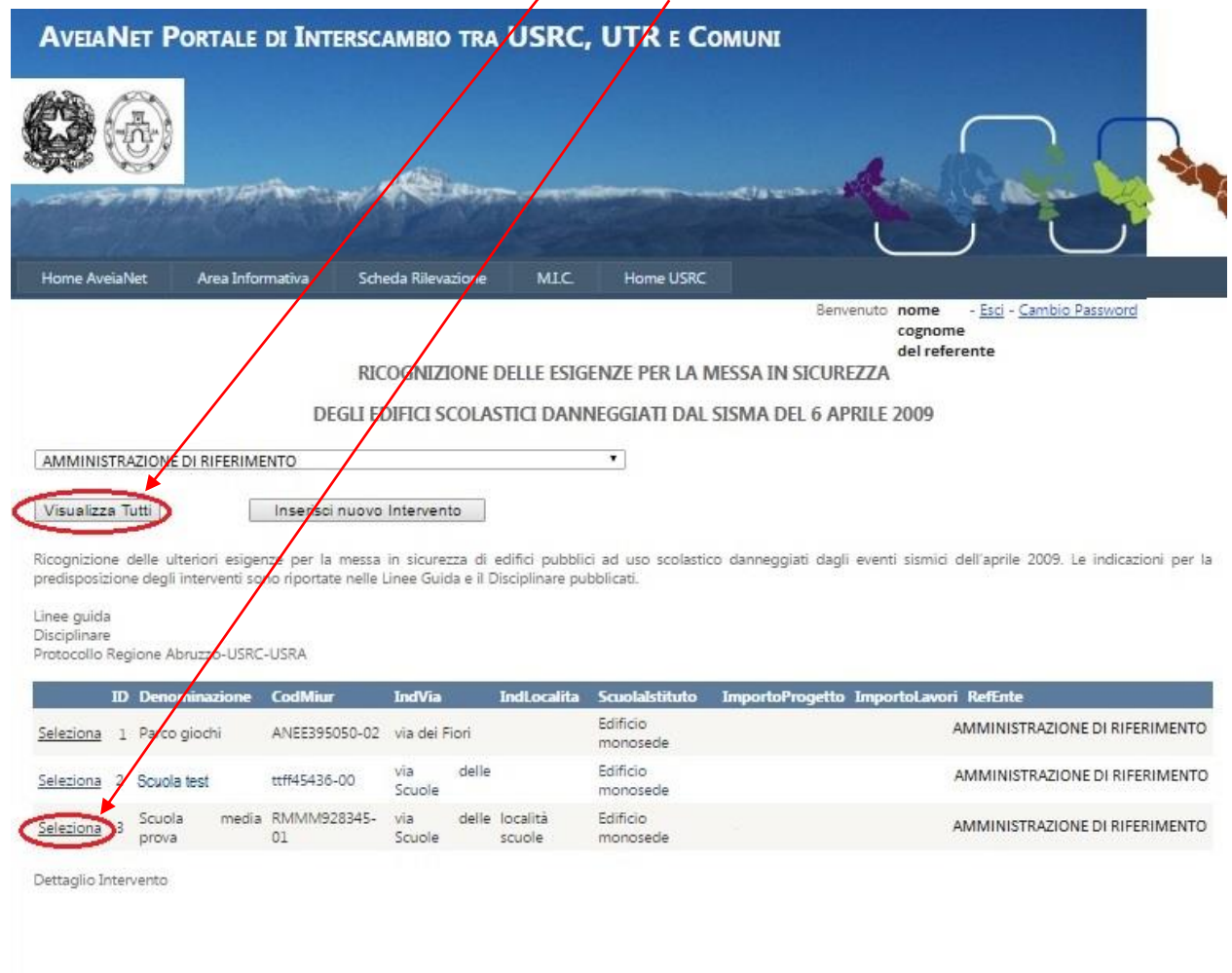

FUNZIONAMENTO AVEIANET

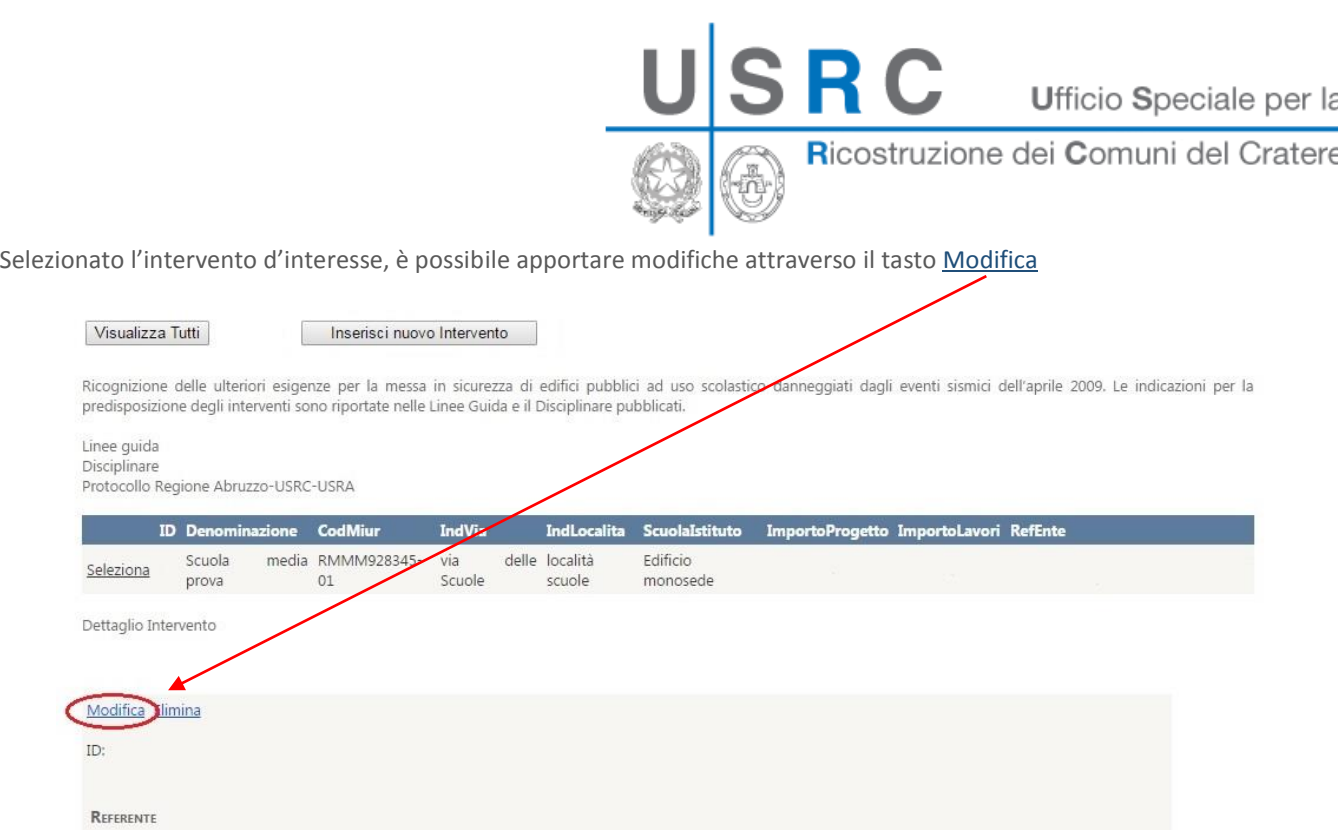

Passaggi per allegare un file o sostituire quanto già allegato e inserito:

Il pulsante <Scegli file> consente di scegliere il file in sostituzione di quanto precedentemente allegato. Sarà poi necessario confermare, con il tasto "Sostituisci" il caricamento del file nel database.

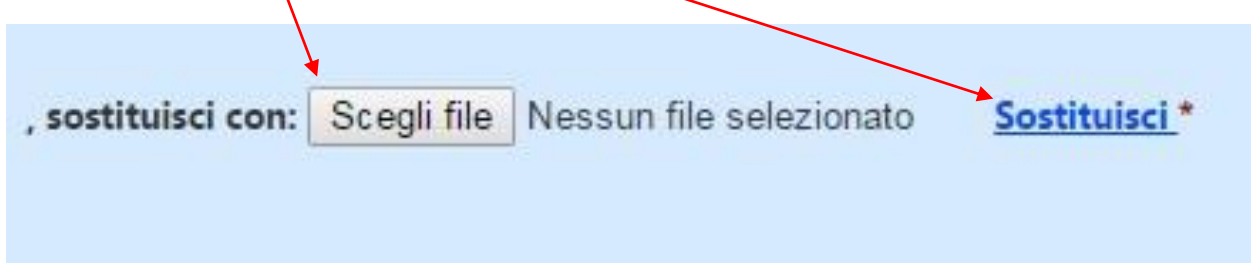

### <span id="page-8-0"></span>**5. COMPILAZIONE DELLA SCHEDA**

Il format prevede l'inserimento di dati indispensabili al fine del completamento della richiesta che culmina, come specificato al *punto 6*, con il caricamento dell'attestazione timbrata e firmata (siglando ogni pagina). I campi obbligatori sono contraddistinti con l'asterisco \*.

Tali campi dovranno essere TUTTI compilati per poter generare l'attestazione delle esigenze denominato "ATTESTAZIONE ESIGENZE EDILIZIA SCOLASTICA USRC"

Si illustrano di seguito le varie sezioni che dovranno essere compilate nel format.

#### **Generalità del referente, ente di riferimento, ruolo e recapiti**

Come illustrato al *punto 3*, questa sezione rientra tra le informazioni da fornire prioritariamente e obbligatoriamente per l'inserimento di un nuovo intervento.

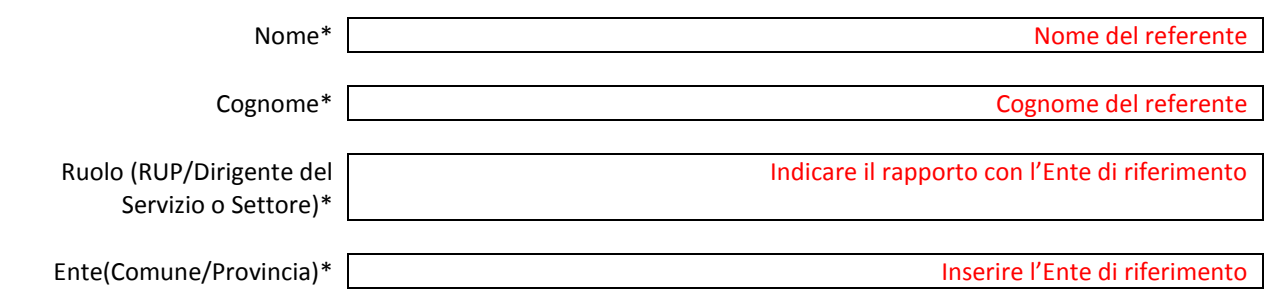

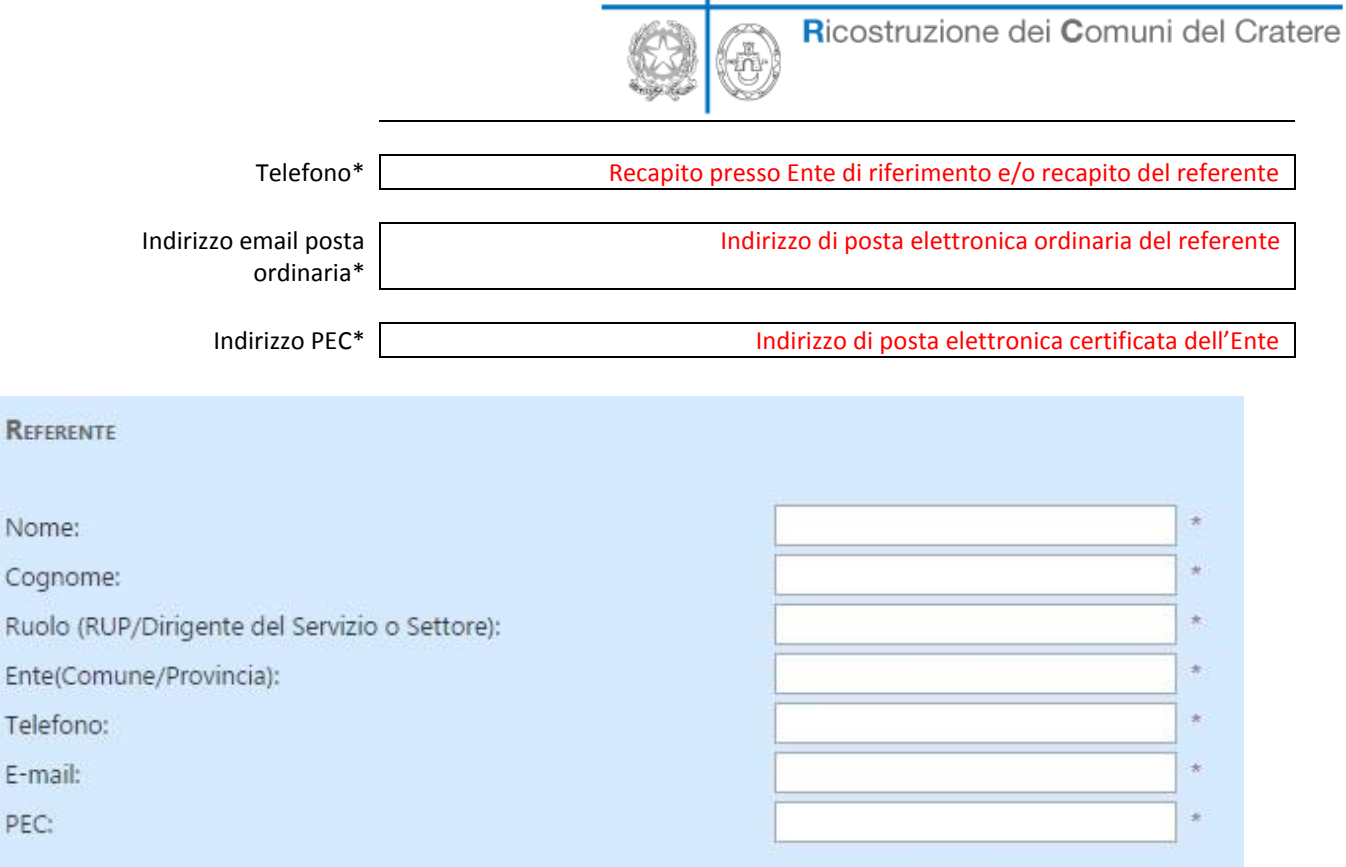

R C

#### **Identificazione e ubicazione dell'edificio attraverso i seguenti campi, TUTTI OBBLIGATORI! fatta eccezione per il sub catastale**

Come illustrato al *punto 3*, i primi due campi rientrano tra le informazioni da fornire prioritariamente e obbligatoriamente per l'inserimento di un nuovo intervento.

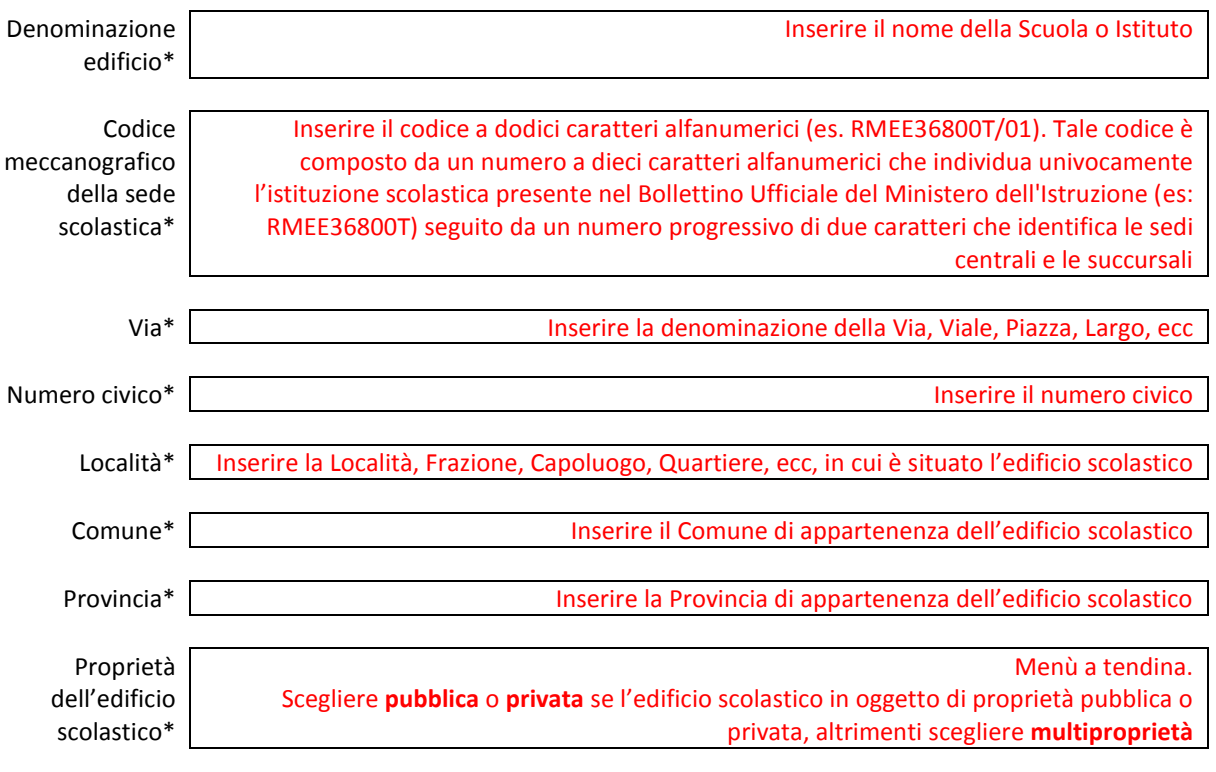

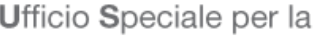

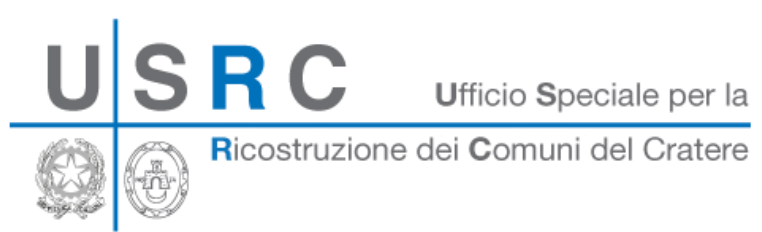

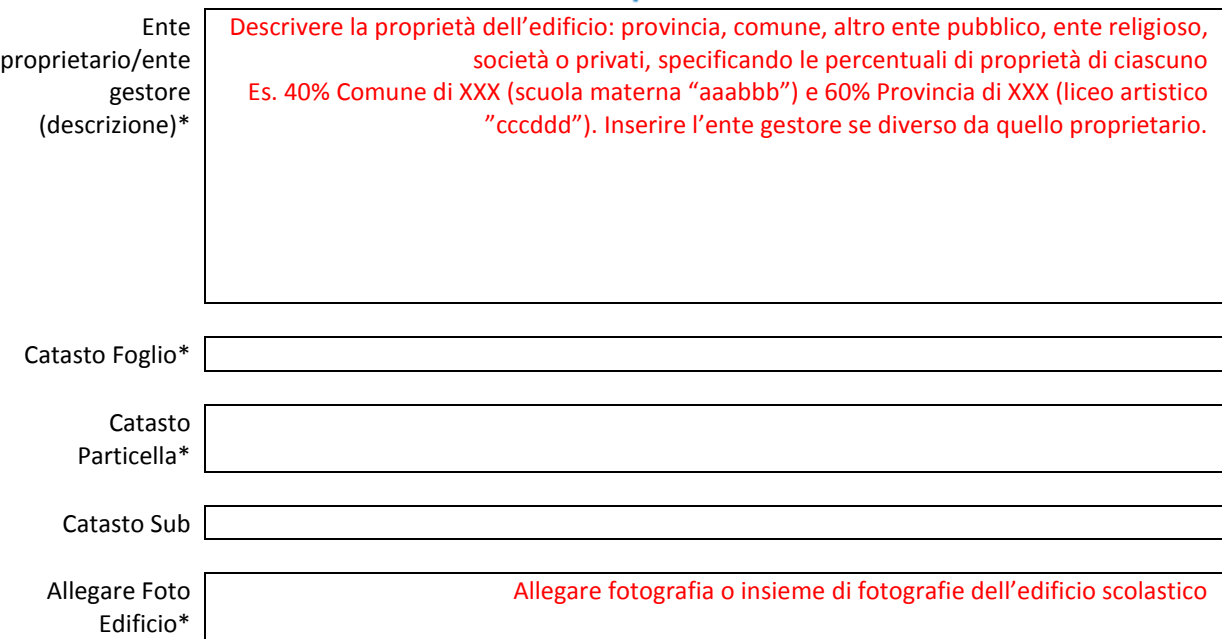

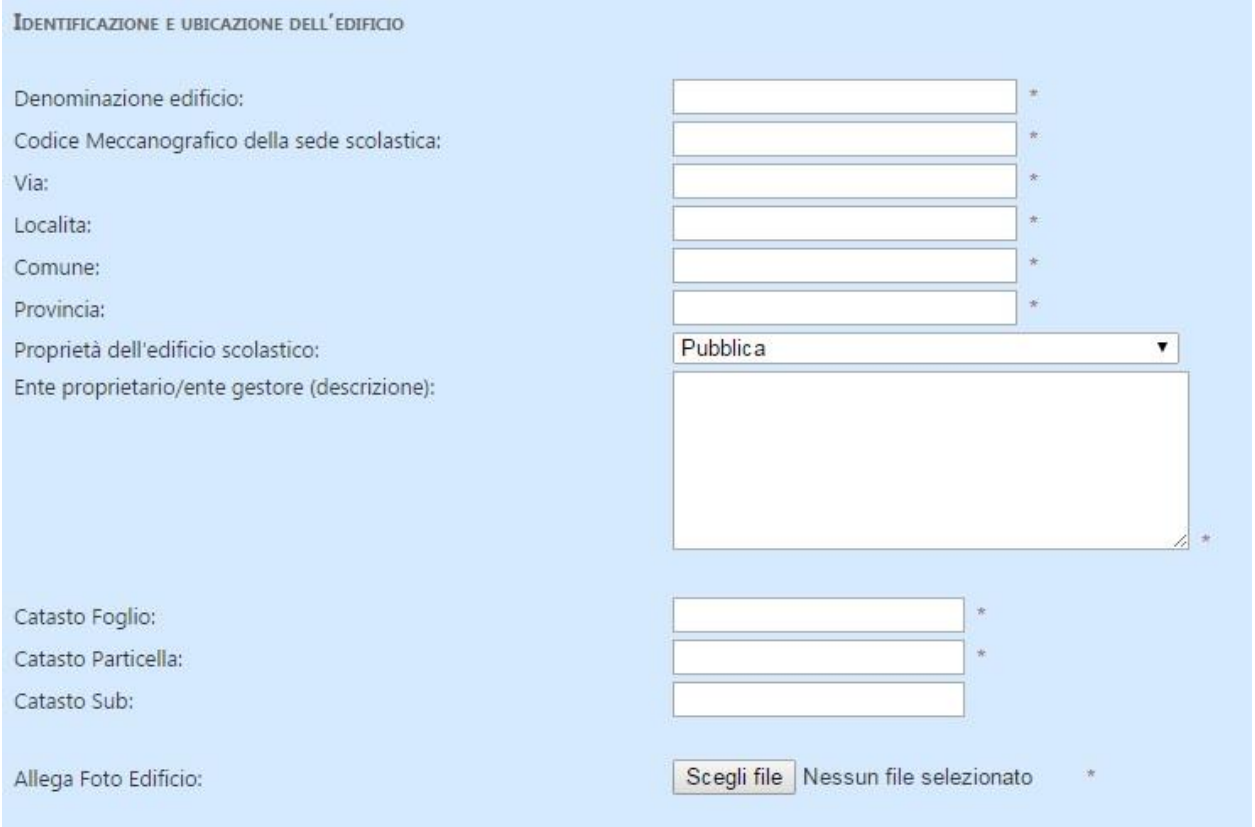

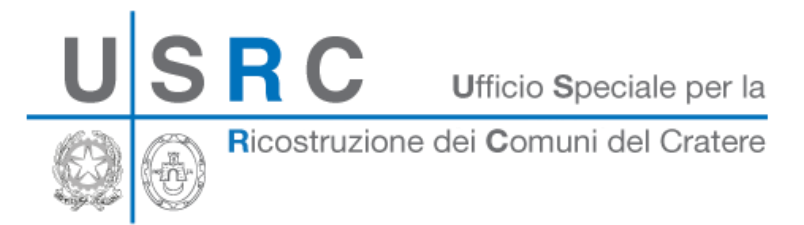

#### **Descrizione dell'edificio ad uso scolastico attraverso i seguenti campi**

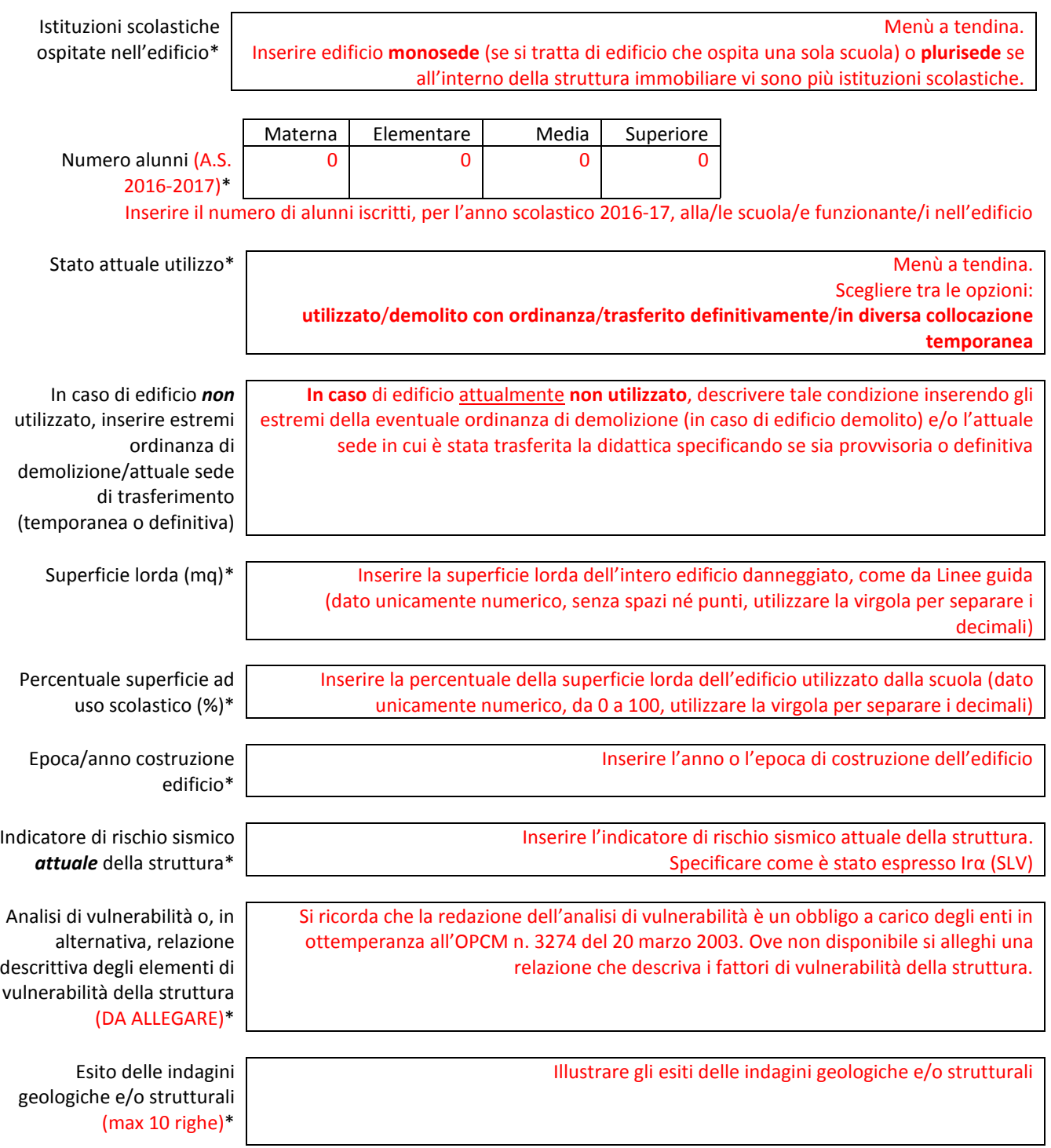

# **RC**

Ufficio Speciale per la

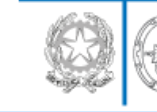

Ricostruzione dei Comuni del Cratere

#### DESCRIZIONE DELL'EDIFICIO AD USO SCOLASTICO

Istituzioni scolastiche ospitate nell'edificio: Numero alunni (A.S. 2016-2017):

Materna:

Elementare:

Media:

Superiore:

#### Stato attuale utilizzo:

In caso di edificio non utilizzato, inserire estremi ordinanza di demolizione(se demolito) e dell'attuale sede di trasferimento (specificando se trattasi di collocazione temporanea o definitiva):

Superficie lorda (mq):

Percentuale superficie ad uso scolastico (%):

Epoca/anno costruzione edificio:

Indicatore di rischio sismico attuale della struttura Ira(SLV):

Analisi di vulnerabilità o, in alternativa, relazione descrittiva degli elementi di vulnerabilità della struttura (DA ALLEGARE):

Esito delle indagini geologiche e/o strutturali (max 10 righe)

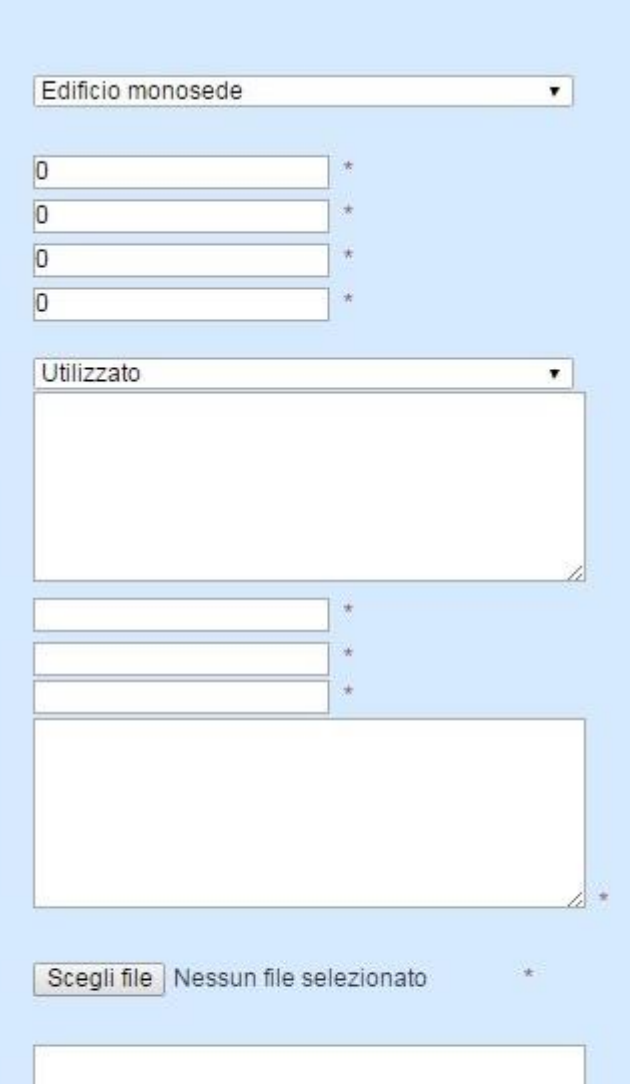

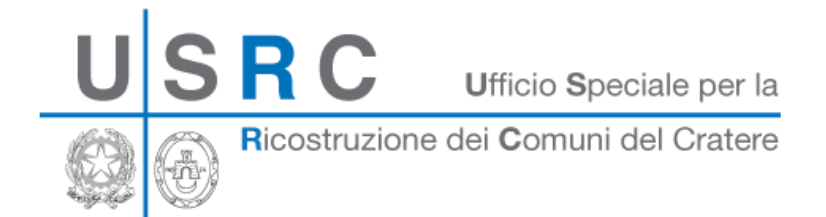

#### <span id="page-13-0"></span>SEZIONE "DANNO DA SISMA"

#### **Il danno da sisma viene dichiarato ed illustrato allegando OBBLIGATORIAMENTE il seguente documento:**

<span id="page-13-1"></span>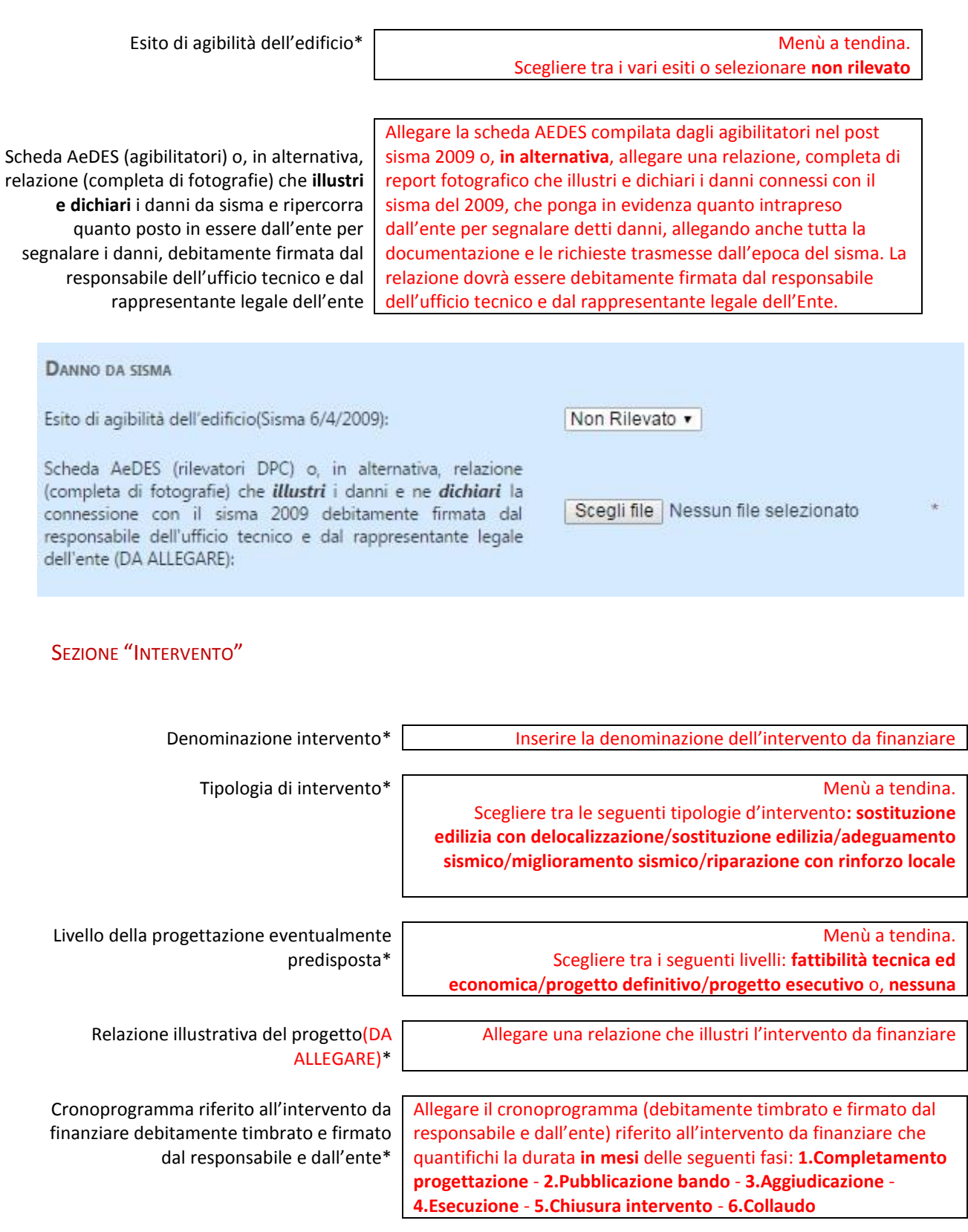

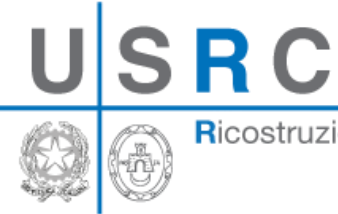

Ricostruzione dei Comuni del Cratere

Nel caso di delocalizzazioni:

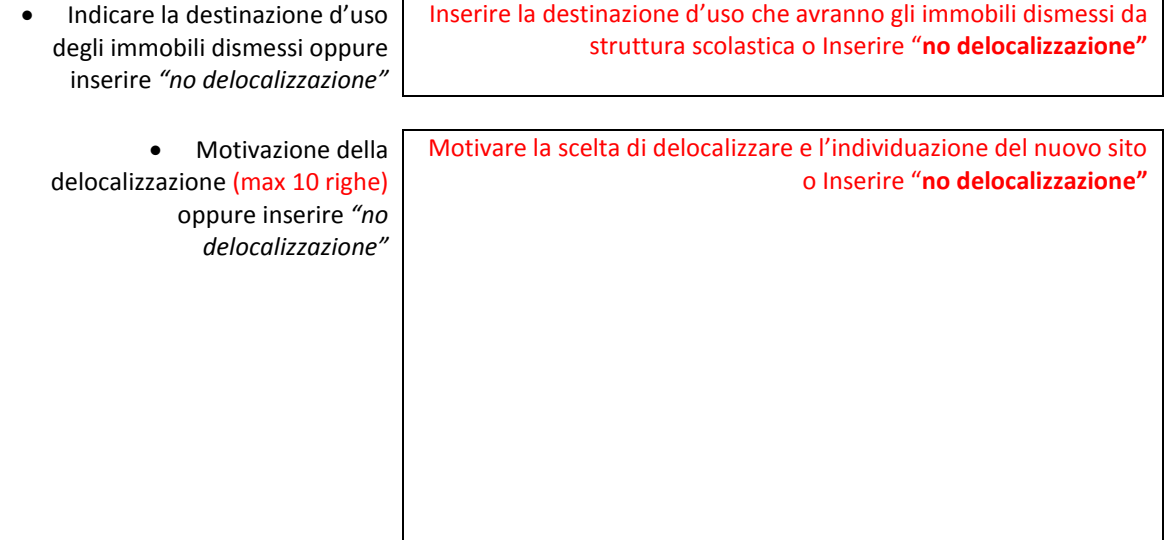

#### INTERVENTO

Denominazione intervento

Tipologia di intervento

Livello della progettazione eventualmente predisposta

Relazione illustrativa del progetto (DA ALLEGARE)

Cronoprogramma riferito all'intervento da finanziare (DA ALLEGARE) debitamente timbrato e firmato dal responsabile e dall'ente

Nel caso di delocalizzazioni:

- · Indicare la destinazione d'uso degli immobili dismessi oppure riportare "no delocalizzazione"
- · Motivazione della delocalizzazione (max 10 righe) oppure riportare "no delocalizzazione"

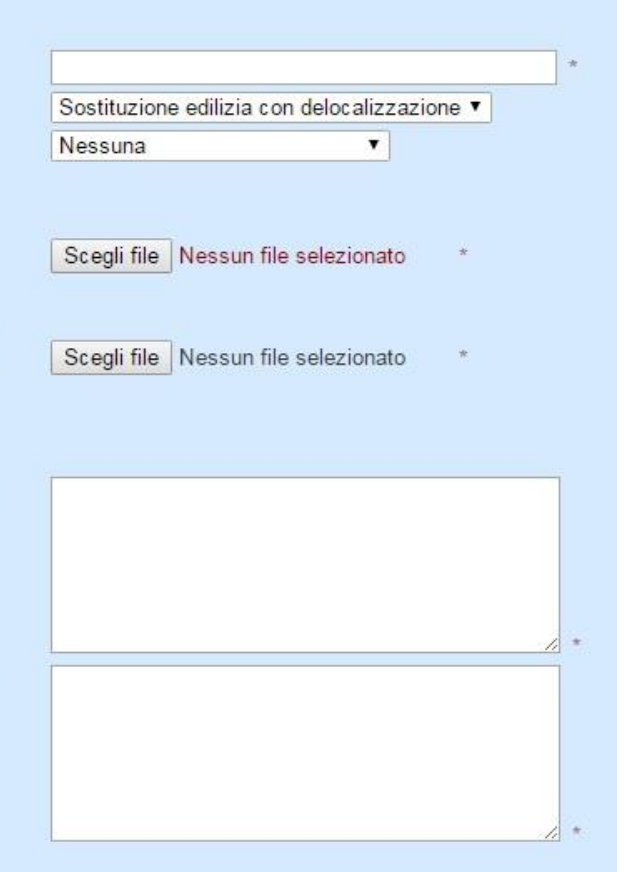

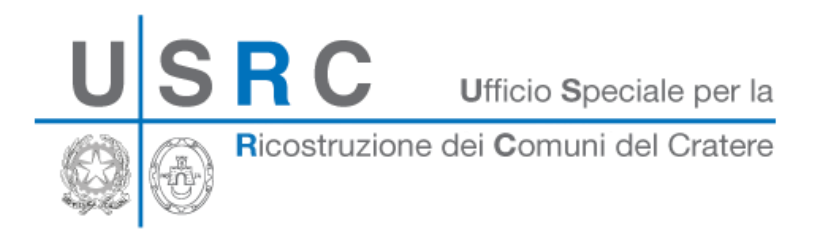

#### <span id="page-15-0"></span>SEZIONE "QUANTIFICAZIONE ECONOMICA"

In questa sezione devono essere inserite le informazioni riguardanti le somme necessarie per l'esecuzione dell'intervento, specificando quelle eventualmente richieste. Quest'ultime potranno essere minori rispetto a quelle stimate per l'esecuzione dell'intervento ove una parte di finanziamento fosse già disponibile. In tal caso quest'ultime dovranno essere specificate nella sezione "Finanziamenti". La stima del costo dei lavori deve essere effettuata mediante i modelli disponibili sulla piattaforma, distinti secondo la tipologia d'intervento.

Si precisare che per gli interventi già inseriti nel Piano *"Scuole d'Abruzzo – Il Futuro in Sicurezza"*, in caso di richiesta/assegnazione di ulteriori finanziamenti, non potranno essere ammesse somme per lavorazioni già stralciate dall'USRC.

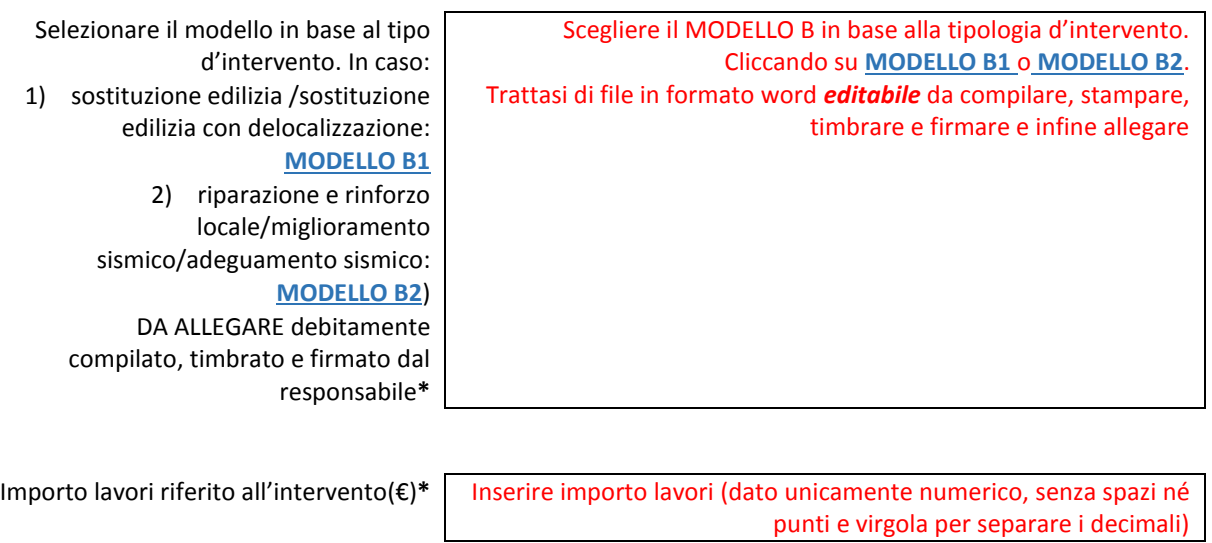

Inserire somme a disposizione dell'amministrazione (dato unicamente numerico, senza spazi né punti e virgola per separare i decimali)

Tale valore potrebbe essere inferiore all'importo di progetto dell'intervento qualora siano disponibili altri finanziamenti

Somme a disposizione dell'amministrazione riferite all'intervento(€)\*

Il format calcolerà, sulla base di quanto inserito, l'importo di progetto dell'intervento come la somma automatica delle somme inserite per l'importo lavori e per le somme a disposizione dell'amministrazione: Importo di progetto dell'intervento $(\epsilon)$  Somma automatica (=Importo lavori + Somme a disposizione dell'amministrazione) Quadro Economico dell'intervento debitamente timbrato e firmato dal responsabile e dall'ente (DA ALLEGARE)\* Allegare quadro economico dell'intervento da finanziare debitamente timbrato e firmato dal responsabile e dall'ente Importo richiesto per l'intervento(€)\* Inserire importo (unicamente numerico, senza spazi né punti e virgola per separare i decimali).

Pag. **16** a **21**

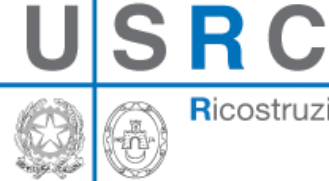

Ricostruzione dei Comuni del Cratere

**QUANTIFICAZIONE ECONOMICA** 

Sintesi dei costi dell'intervento

Selezionare il modello in base al tipo d'intervento in caso di:

1) sostituzione edilizia /sostituzione edilizia con delocalizzazione: MODELLO B1

locale/miglioramento  $2)$ riparazione e rinforzo sismico/adequamento sismico: MODELLO B2

DA ALLEGARE debitamente compilato, timbrato e firmato dal responsabile dell'ufficio tecnico

Importo lavori (€)

Somme a disposizione (€)

Quadro Economico dell'intervento debitamente timbrato e firmato dal responsabile e dall'ente (DA ALLEGARE)

Importo richiesto per l'intervento(€)

Scegli file Nessun file selezionato

 $\star$ 

Scegli file Nessun file selezionato

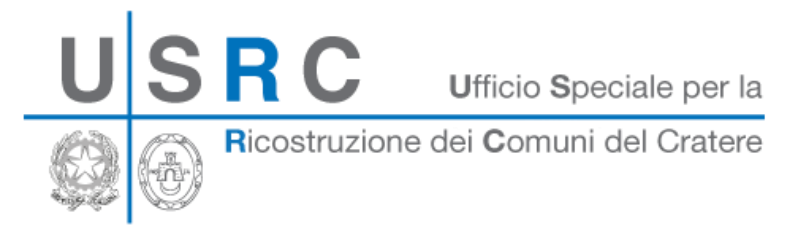

#### <span id="page-17-0"></span>SEZIONE "FINANZIAMENTI"

I finanziamenti già disponibili sono descritti attraverso i seguenti campi

#### Finanziamenti disponibili per il medesimo edificio:

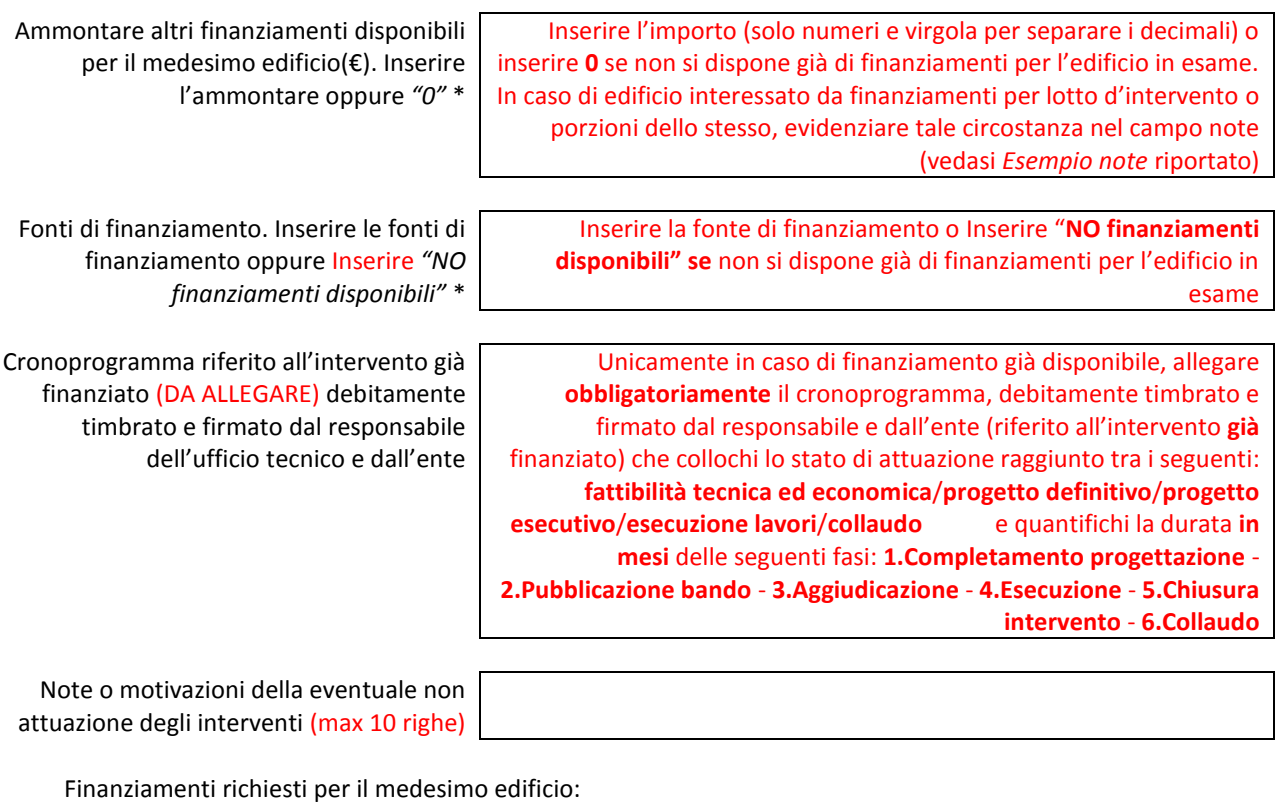

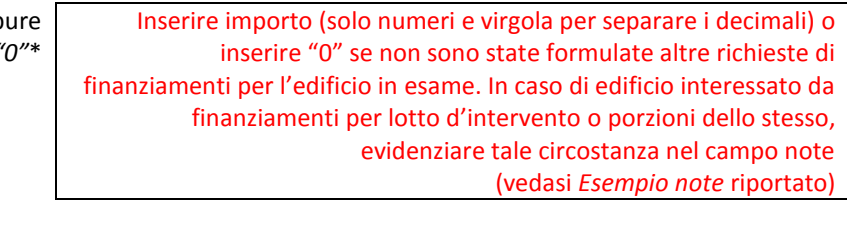

Inserire la fonte di finanziamento o inserire "**NO altri finanziamenti richiesti"** se non sono state formulate altre richieste di finanziamenti per l'edificio in esame

Importo(€). Inserire l'ammontare opp *"0"*\*

Fonti di finanziamento. Inserire le fonti di finanziamento oppure inserire *"NO altri finanziamenti richiesti"* \*

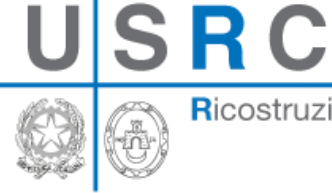

Ricostruzione dei Comuni del Cratere

#### FINANZIAMENTI

Finanziamenti disponibili per il medesimo edificio:

Ammontare altri finanziamenti disponibili per il medesimo edificio(€). Inserire l'ammontare oppure "0" Fonti di finanziamento. Inserire le fonti di finanziamento oppure riportare "NO finanziamenti disponibili":

Cronoprogramma riferito all'intervento già finanziato (DA ALLEGARE) debitamente timbrato e firmato dal responsabile e dall'ente

Note o motivazioni della eventuale non attuazione degli interventi(max 10 righe)

Scegli file Nessun file selezionato

Finanziamenti richiesti per il medesimo edificio:

Importo(€). Inserire l'ammontare oppure "0": Fonti di finanziamento. Inserire le fonti di finanziamento oppure riportare "NO altri finanziamenti richiesti":

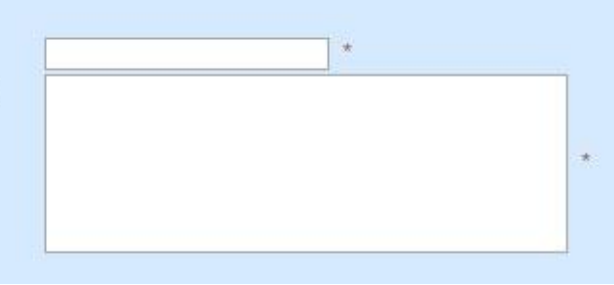

Ricostruzione dei Comuni del Cratere

R C

#### <span id="page-19-0"></span>**6. CONFERMA E INOLTRO**

Una volta compilati tutti i campi obbligatori, che sono contrassegnati con l'asterisco, sarà possibile generare l'attestazione delle esigenze in materia di edilizia scolastica. L'attestato, un documento che riporta tutti i dati inseriti e costituisce effettiva manifestazione di esigenza per l'intervento inserito. L'attestato dovrà essere scaricato con il pulsante <Genera Attestato>. Si chiede di stampare, siglare ogni pagina, firmare e timbrare la pagina finale. Il documento firmato dovrà essere allegato attraverso il pulsante <Scegli file> seguito da <Carica Attestato> per completare la richiesta di fondi per l'edificio danneggiato dal sisma. Si precisa che una volta caricato l'attestato, non sarà più possibile modificare i dati della scheda nel format.

In caso di errori o nell'esigenza di apportare modifiche a quanto inserito e caricato, rivolgersi ai contatti inseriti al *punto 7*.

MODELLO ATTESTAZIONE DA ALLEGARE (frontespizio)

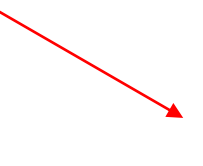

Attestazione esigenze edilizia scolastica **LISRC** 

#### RICOGNIZIONE DELLE ESIGENZE PER LA MESSA IN SICUREZZA DI **EDIFICI PUBBLICI AD USO SCOLASTICO DANNEGGIATI DAGLI EVENTI SISMICI DELL'APRILE 2009**

**AMMINISTRAZIONE DI RIFERIMENTO** 

Intervento di ricostruzione scuola media di prova

II/la Sottoscritto/a:

Nome Cognome Ruolo Tel **Fmail** PEC

Mario **ROSSI** Dirigente Settore LL.PP. 123456 mario@rossi.ente mrossi@pec.amm.aut

**DICHIARA** 

sotto la propria personale responsabilità, la veridicità e la correttezza dei dati inseriti nel sistema online e di seguito riportati:

#### Identificazione e ubicazione dell'edificio

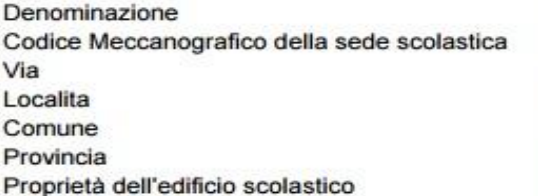

Scuola media prova RMMM928345-01 via delle Scuole località scuole Comune di Prova PROV Pubblica

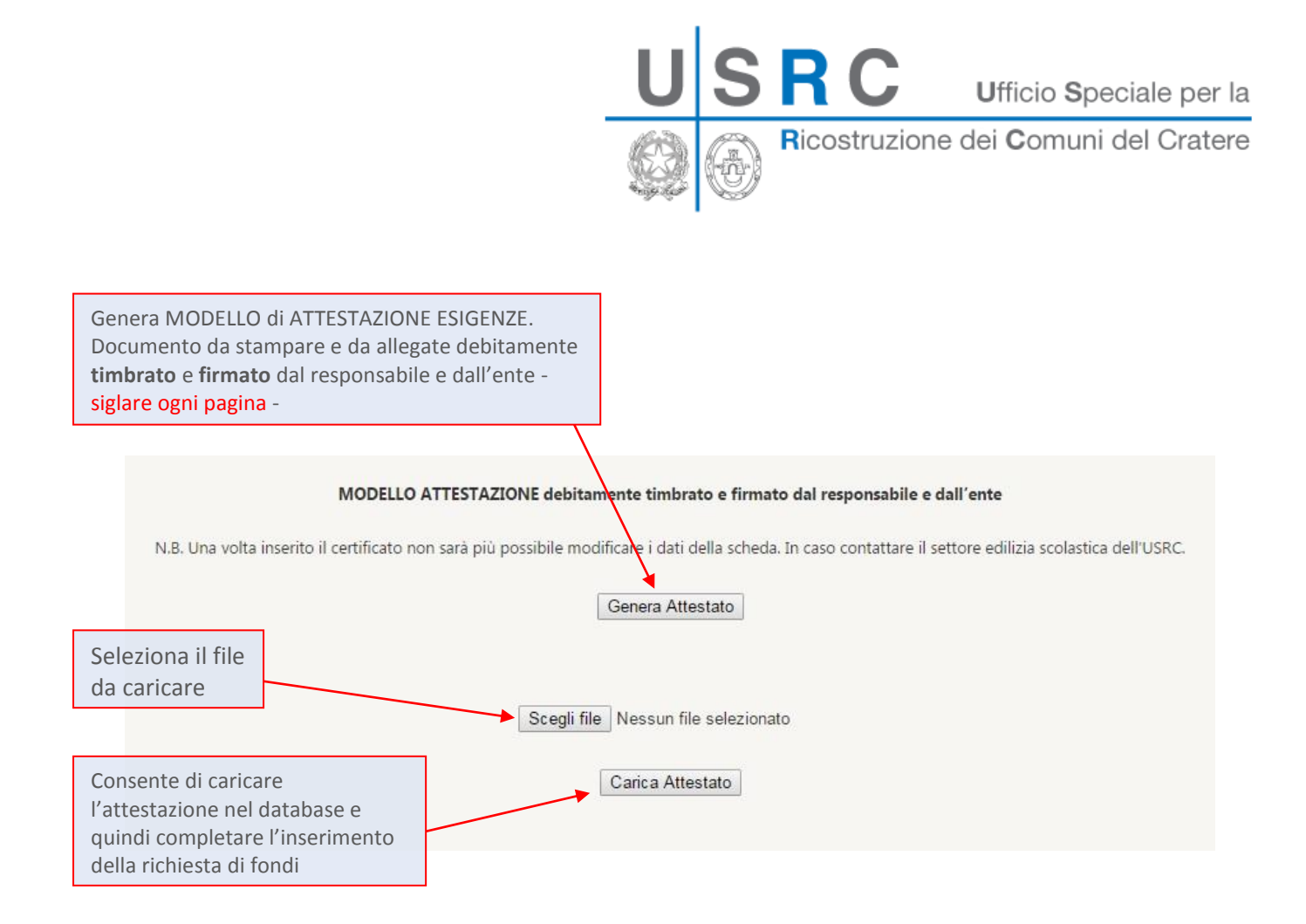

#### <span id="page-20-0"></span>**7. CONTATTI**

Settore edilizia scolastica USRC email[: scuoleabruzzo@usrc.it](mailto:scuoleabruzzo@usrc.it) Mobile: +39 366 6436550 Telefono: 0862 7531 229 Ing. Alessia Placidi 0862 7531 249 Arch. Roberta Grasso 0862 7531 264 Arch. Nadia Marcantonio 0862 7531 267 Arch. Alessia D'Annunzio 0862 7531 270 Ass. Geom. Beba Bala